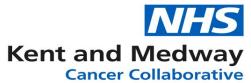

## **INFOFLEX WEB V6**

## **QUICK REFERENCE GUIDE – Logging into the Infoflex Application**

Load your web browser (Google Chrome is recommended)

Enter the website address: https://infoflex.ekhuft.nhs.uk/LWBC

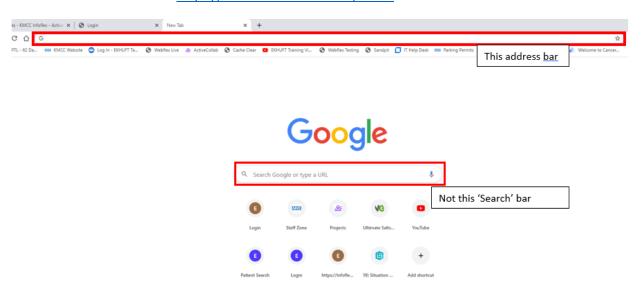

Save the website to your favourites bar (click on the Star)

The Infoflex Login screen will load

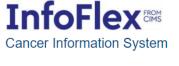

| ser Name            |             |            |                   |               |  |
|---------------------|-------------|------------|-------------------|---------------|--|
|                     |             |            |                   |               |  |
| ssword              |             |            |                   |               |  |
|                     |             |            |                   |               |  |
| Login               |             |            |                   |               |  |
|                     |             |            |                   |               |  |
| wered by InfoFlex - | @ 2000 2010 | Elev Softw | aro I td. All ric | thte recented |  |

Please enter your username and password to access the system For support please contact your local IT service desk.

Enter the User Name and Password provided to you.

Click on the Login button.

Further Information and QRG's can be found on the Infoflex Webpage: https://www.ekhuft.nhs.uk/gps/clinical-systems/training-materials-infoflex/